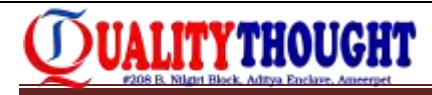

# Interview Questions

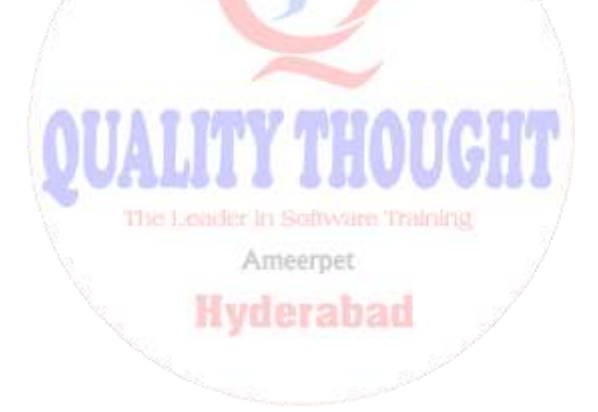

**QUALITY THOUGHT** \* [www.facebook.com/qthought](http://www.facebook.com/qthought) \* [www.qualitythought.in](http://www.qualitythought.in/) **PH:** 9963486280, 9963799240 **Location:** Ameerpet / Kondapur **Email Id:** [info@qualitythought.in](mailto:info@qualitythought.in)

#### **RPA Concepts Interview Questions:**

- 1. What type of automation you're doing in organization? Or in other words, Can you briefly explain me difference between Attended Automation vs. Unattended Automation?
- 2. What's your current project and explain about it?
- 3. What are the Automation Tools did you worked and how it different from one to another? (Asked when if you having experience in several RPA tools.
- 4. How you will test your RPA automation task?
- 5. How will you calculate effort and estimation for process to automate (i.e., FTE calculation)?
- 6. What are the deployment methods you're following in your process?
- 7. Explain about RPA Source Code Management?
- 8. Can you explain about Code Standards and folder structures that you follow in your projects?
- 9. How will you handle secure data's such as user passwords in your automation projects?
- 10. How will you integrate Third party API/ DLL's or Code into you automation? Do you have any experience on integrating API's or DLL?
- 11. What are challenges or difficulty faced while automation in your projects or Applications?
- 12. How implement the Risk and Disaster Management in your automation process? (This question is asked when required concurrent systems to the risk of system failures?
- 13. VM + Unattended (Preferred),Desktop + Assisted (exceptional),Desktop + Unattended (exceptional) ?
- 14. What are the input data handling solution patterns?
- 15. Difference between Desktop based architecture and Server based Architecture
- 16. What are the underline applications or source applications?
- 17. What is credential management?
- 18. Explain the monitoring and reporting.
- 19. Explain environment constraint's
- 20. What projects did you automate ?
- 21. How many automation tools are you aware of ? can you compare each of them which one do you think is the BEST among all for a given scenario?
- 22. What are the benefits and constraints of automation tool and which you think is the best ?
- 23. What type of process should you take up for automation and Why ?
- 24. What type of documentation is done when you are automating a process ?
- 25. Is the documentation done iterative or only once. ?
- 26. How did you deploy the automated scripts what challenges you faced ?

27. How did you design a plan for automation ?

**UALITYTHOUGHT** 

- 28. How were the timelines set for automation and on what basis you gave that timelines?
- 29. How did you deal with citrix base applications through Automation Anywhere ?
- 30. What type of Complexity did you face to record Web base applications ?
- 31. These are the below Questions that was asked.
- 32. Regarding RPA- What is RPA and what project we have done for RPA.
- 33. When to go for Automation and when we should not go for automation.
- 34. What type of documents we prepare for automation. how we estimate the effort for project?
- 35. Scenario: In excel if we want to filter and color one cell, which we don't have proper command to execute. How we can achieve this.
- 36. Regarding My profile-I was asked some BPM questions (regarding Coaches, Ajax calls, etc..)
- 37. Scenario: We have to automate 15 reports in SLA(3 hours) .How we can estimate using automation. what are the things need to be considered for it.
- 38. What and all are the actions/commands that are used in automation anywhere.
- 39. Do you know VB script/JavaScript ?
- 40. Regarding Project/POC what we have done as part of automation, explaining the process and steps that are followed.
- 41. How much experience you have and how you moved to RPA technology ?
- 42. what automation you had done?
- 43. In case of system crash your automation task will rerun and how you will handle this case?
- 44. How you will handle duplicate records of excel?
- 45. Can you run a service from automation anywhere ?
- 46. How you will trigger another applications service (Bpm) from automation anywhere? Without using mouse clicks?
- 47. How much experience you have and how you moved to RPA technology?
- 48. What automation you had done?
- 49. In case of system crash your automation task will rerun and how you will handle this case?
- 50. How you will handle duplicate records of excel?
- 51. Can you run a service from automation anywhere ?
- 52. How you will trigger another applications service (Bpm) from automation anywhere? Without using mouse clicks?
- 53. Regarding RPA- What is RPA and what project we have done for RPA
- 54. When to go for Automation and when we should not go for automation.
- 55. What type of documents we prepare for automation. how we estimate the effort for project.

- 56. Scenario: In excel if we want to filter and color one cell, which we don't have proper command to execute. How we can achieve this.
- 57. Regarding My profile-I was asked some BPM questions (regarding Coaches, Ajax calls, etc..)
- 58. Scenario: We have to automate 15 reports in SLA(3 hours) .How we can estimate using automation. what are the things need to be considered for it.
- 59. What and all are the actions/commands that are used in automation anywhere.
- 60. Do you know VB script/JavaScript ?
- 61. Regarding Project/POC what we have done as part of automation, explaining the process and steps that are followed.
- 62. What Projects did you automate?
- 63. How you will handle duplicate records of excel and have you done any excel related operation's in your project.
- 64. What syntax that you will use if you want to fetch the first 7 columns/rows of data in Excel?
- 65. How did you write the automation when two process/Automation's run at a time for time saving in your Project?
- 66. In excel if we want to filter and color one cell what you do for executing this scenario?
- 67. How were the timelines set for automation and on what basis you gave that timelines?
- 68. What projects did you automate ?
- 69. What kind of applications have you interacted with in your previous projects?
- 70. What type of documentation is done when you are automating a process ?
- 71. What difficulty you faced while capturing controls in applications and what action could be performed if a control could not be captured through commands?
- 72. What kind of questions you ask the BA or processor to determine the complexity of the process?
- 73. How to filter in excel and process the filtered records and strike off the line in red after processing the case?
- 74. How to read mails and perform download the attachment of a particular sender and particular subject. How often this robo should run and how to determine which mails have to be acted upon in the next run?.
- 75. As a developer how do you make sure that you have developed a project with good quality and security and met all the requirements?.
- 76. Have you worked on VB Scripts and how comfortable are you with VB Scripts
- 77. Have you interacted with I Frame applications while automating process
- **78.What processes are the best fit for RPA automation?**

One of the benefits of RPA is it can be used to automate tasks in any industry, including insurance, healthcare, banking and financial services, procurement, supply chain management, and manufacturing. While many of the tasks in these industries

vary in their outcomes, they also have commonalities that make them suitable for automation. Some of the back office tasks ideal for automation.

Are repetitive and consistent. These activities remain fixed over time and are not variable. Robots follow rules, so the tasks for automation should consist of unambiguous steps taken in a defined manner each time. Examples include data entry and migration, payroll, accounts payable, and more general copy-paste and swivelchair tasks.

Don't require constant human intervention. While robots can be stopped in the middle of a process and will alert human employees when reaching an exception, the most ideal processes are those that can be entirely automated. This will lead to the most effective results, such as cost reduction and increased productivity, in the shortest possible timetable.

Are high-volume and time-consuming. Processes, such as orders and claims processing, that require a large investment of time and effort on behalf of your employees, as well as those that are the most burdensome for your organization, are ones that warrant and justify RPA implementation.

#### **79.What results can I expect from implementing RPA?**

Menial and repetitive business tasks take up a significant amount of an employee's time. Upon automation of these processes, much of this time is freed to focus on higher value tasks that involve complex decision making, such as developing customer relationships. But what exactly about RPA allows this to happen? The most significant payoffs provided by automation include:

Reduced costs. According to the Institute for Robotic Process Automation (IRPA), RPA can reduce costs by 25-50% since robots typically cost about one-third of an offshore full-time employee and one-fifth of an onshore full-time employee.

Consistent quality. Because RPA software robots act in a consistent manner, tasks that are automated will have an increased accuracy, allowing for substantial risk mitigation. Robots will be able to streamline tasks flawlessly and execute it in the same way every time.

Increased efficiency. RPA software robots are able to work around the clock, 24/7/365. There is no need for them to take breaks during the weekend or on holidays. Coupled with increased speed and decreased cycle time, this can provide optimized back office performance in a very short amount of time.

#### **80.How will RPA work within my company long-term?**

One reason to implement RPA within your company is scalability. Order processing or accounts payable workflows, for example, can be replicated or reused across different

business departments and between locations. In addition, the number of active robots can be scaled up or down quickly with little to no additional cost. Scaling your robotic workforce can be a permanent development to match the growth of your company, but robots can also be scaled temporarily to meet business demand during a specific window. Companies may experience increased demand for robotic workforces during peak times - holidays, end of the quarter, etc. - when more order processing is required. Temporary scalability is also useful when a more active robotic workforce can process extra transactions during new product or service release.

In fact, according to the IRPA, "Separating scalability from human resources allows a company to handle short-term demand without extra recruiting or training...management will be more effective because RPA makes it easy to maintain a scalable infrastructure. In short, it's easier to scale software than it is people."

This is especially true when compared to maintaining employee levels to match fluctuations of business demands. Increasing or decreasing your number of robots is much more cost-effective and efficient than having to hire and release employees.

#### **81. What does the future of RPA look like?**

UALITYTHOUGHT

Current value propositions aside, it's important to consider the future developments and advancements in RPA capabilities. Today, robotic software is rules-based and exceptions require human intervention for resolution. But are RPA software robots capable of completing cognitive tasks? What would the collaboration between RPA and more intelligent solutions, such as artificial intelligence, entail? With the contribution of cognitive algorithms and machine learning, RPA will be able to adapt to more complex situations, independently correcting errors and applying judgment. While transactional processes are the current focus of automation technology, the convergence of RPA with AI is on the near horizon.

In whitepaper titled "Automate This," Deloitte suggests, the merge of RPA and AI is expected to happen in three areas: within the market, across solutions, and among processes. The whitepaper goes on to argue that "These systems could operate as the 'heart and lungs' of an organization, taking in key data inputs and performing all of the internal processes that are core to the business."

The abilities of both RPA and cognitive products will be combined into a single solution that will allow tasks to be automated in an adaptive and responsive way to maximize business outcomes. The software robots will be able to analyze elaborate activities just like a human employee in order to deliver superior performance and a more valuable customer experience.

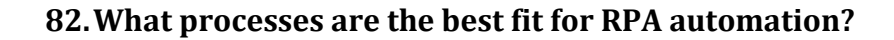

One of the benefits of RPA is it can be used to automate tasks in any industry, including insurance, healthcare, banking and financial services, procurement, supply chain management, and manufacturing. While many of the tasks in these industries vary in their outcomes, they also have commonalities that make them suitable for automation. Some of the back office tasks ideal for automation:

Are repetitive and consistent. These activities remain fixed over time and are not variable. Robots follow rules, so the tasks for automation should consist of unambiguous steps taken in a defined manner each time. Examples include data entry and migration, payroll, accounts payable, and more general copy-paste and swivelchair tasks.

Don't require constant human intervention. While robots can be stopped in the middle of a process and will alert human employees when reaching an exception, the most ideal processes are those that can be entirely automated. This will lead to the most effective results, such as cost reduction and increased productivity, in the shortest possible timetable.

Are high-volume and time-consuming. Processes, such as orders and claims processing, that require a large investment of time and effort on behalf of your employees, as well as those that are the most burdensome for your organization, are ones that warrant and justify RPA implementation.

#### **83. What results can I expect from implementing RPA?**

Menial and repetitive business tasks take up a significant amount of an employee's time. Upon automation of these processes, much of this time is freed to focus on higher value tasks that involve complex decision making, such as developing customer relationships. But what exactly about RPA allows this to happen? The most significant payoffs provided by automation include:

Reduced costs. According to the Institute for Robotic Process Automation (IRPA), RPA can reduce costs by 25-50% since robots typically cost about one-third of an offshore full-time employee and one-fifth of an onshore full-time employee.

Consistent quality. Because RPA software robots act in a consistent manner, tasks that are automated will have an increased accuracy, allowing for substantial risk mitigation. Robots will be able to streamline tasks flawlessly and execute it in the same way every time.

Increased efficiency. RPA software robots are able to work around the clock, 24/7/365. There is no need for them to take breaks during the weekend or on holidays. Coupled with increased speed and decreased cycle time, this can provide optimized back office performance in a very short amount of time.

#### **84.How will RPA work within my company long-term?**

One reason to implement RPA within your company is scalability. Order processing or accounts payable workflows, for example, can be replicated or reused across different business departments and between locations. In addition, the number of active robots can be scaled up or down quickly with little to no additional cost. Scaling your robotic workforce can be a permanent development to match the growth of your company, but robots can also be scaled temporarily to meet business demand during a specific window. Companies may experience increased demand for robotic workforces during peak times - holidays, end of the quarter, etc. - when more order processing is required. Temporary scalability is also useful when a more active robotic workforce can process extra transactions during new product or service release.

In fact, according to the IRPA, "Separating scalability from human resources allows a company to handle short-term demand without extra recruiting or training...management will be more effective because RPA makes it easy to maintain a scalable infrastructure. In short, it's easier to scale software than it is people."

This is especially true when compared to maintaining employee levels to match fluctuations of business demands. Increasing or decreasing your number of robots is much more cost-effective and efficient than having to hire and release employees.

#### **85. What does the future of RPA look like?**

Current value propositions aside, it's important to consider the future developments and advancements in RPA capabilities. Today, robotic software is rules-based and exceptions require human intervention for resolution. But are RPA software robots capable of completing cognitive tasks? What would the collaboration between RPA and more intelligent solutions, such as artificial intelligence, entail? With the contribution of cognitive algorithms and machine learning, RPA will be able to adapt to more complex situations, independently correcting errors and applying judgment. While transactional processes are the current focus of automation technology, the convergence of RPA with AI is on the near horizon.

In whitepaper titled "Automate This," Deloitte suggests, the merge of RPA and AI is expected to happen in three areas: within the market, across solutions, and among

UALITYTHOUGHT

processes. The whitepaper goes on to argue that "These systems could operate as the 'heart and lungs' of an organization, taking in key data inputs and performing all of the internal processes that are core to the business."

The abilities of both RPA and cognitive products will be combined into a single solution that will allow tasks to be automated in an adaptive and responsive way to maximize business outcomes. The software robots will be able to analyze elaborate activities just like a human employee in order to deliver superior performance and a more valuable customer experience.

#### **Automation Anywhere Interview Questions:**

- **1.** Tell me about yourself ? how many projects you have done in AA in your previous organization.
- **2.** In AA what is the difference between 9.0 & 10.0 & 10.2 & 10.3 versions
- **3.** Explain about control room
- **4.** Which technology used in AA
- **5.** What is credential manager
- **6.** What are challenges you have faced in AA .How did you find the solution for that.
- **7.** How many types of bots are there and tell me the difference between them.
- **8.** Difference between object cloning and manage window control.
- **9.** What is the use of DOM XPath?
- **10.**Why we used wildcard characters in AA?
- **11.**What is the difference between image recognition and OCR?
- **12.**What is difference delay and wait command?
- **13.**How to open excel sheet without using excel operation?
- **14.**Explain about error handling?
- **15.**How to call one BOT inside another BOT?
- **16.**How to extract data from PDF to excel?
- **17.**What is the difference between delay and wait command?
- **18.**What is the signification of sessions in excel operations?
- **19.**Have you worked on workflow?
- **20.**Suppose i have a data table in web portal it consists of number of rows and columns. In a first column there is a link. how do you click on that link?
- **21.**I have 3 .atmx files .i have a variables in file 1 passed to file2 again passed to file 3.
- **22.**How can i pass one variable value in another task?
- **23.**Have you worked on email automation?
- **24.**Have you executed bot in remote machine and scheduling it?
- **25.**Where we use random variable?
- **26.**Explain project architecture?

# UALITYTHOUGHT

- **27.**What is active directory?
- **28.**What is the use of active directory?
- **29.**How do you work on sap environment
- **30.**What do you know about metabot
- **31.**Can you develop metabot
- **32.**How can you use metabots in your project
- **33.**Did you work on IQ bot
- **34.**What is the use of IQ bot
- **35.**What do you know about taskbot
- **36.**How run your taskbot when application is going on.
- **37.**Can you explain an example how to do a task in task bot.
- **38.**How to use string tables in your project
- **39.**What is the scope of your project.
- **40.**Can we deploy any task .
- **41.**Exception handling
- **42.**Brief explanation of project, why you can automate ,what was the result,
- **43.**How we connect citrix environment and how we pass parameter.
- **44.**When application is running i want to move some back pages. is it possible if yes then how.

Ameerpet

- **45.**What is active directory
- **46.**What is the use of active directory
- **47.** How do you work on sap environment
- **48.** What do you know about metabot
- **49.** Can you developed metabot
- **50.** How can you use metabots in your project
- **51.** Did you work on IQ bot
- **52.** What is the use of IQ bot
- **53.** What do you know about taskbot
- **54.** How run your taskbot when application is going on.
- **55.** Can you explain an example how to do a task in task bot.
- **56.** How to use string tables in your project
- **57.** What is the scope of your project.
- **58.** Can we deploy any task .
- **59.** Exception handling
- **60.** Brief explanation of project, why you can automate ,what was the result,
- **61.** How we connect citrix environment and how we pass parameter.
- **62.** When application is running i want to move some back pages. is it possible if yes then how.
- **63.** Tell me about yourself?
- **64.** What are the challenges you have faced in RPA?

- **65.** How many BOTs you have created so far?
- **66.** What types of BOTs you know?
- **67.** In which level your BOTs will run? (Application layer, presentation layer)
- **68.** I am getting outlook mail, I want to download it and I want unzip it, how you will with Automation Anywhere?
- **69.** What is Object cloning, why you used it?
- **70.**What are the system variables that can be reset?
- **71.**How you Get the Client Data?
- **72.**What you have used most in your project apart from database and email and excel?
- **73.**What databases you have used in your projects?
- **74.**How you connect with the database?
- **75.**How you get the login credentials to connect with the database?
- **76.**How you login in Bank KYC Portal and from where you get the credential to get login? (I explained some bank KYC project, so they asked this question)
- **77.**What are the commands you have used to check user details with Bank KYC portals......... write and show?
- **78.**How you Login into your BankKYC Portal from where you will get the credentials to login?
- **79.**Write the overview of commands to verify/validate SSN Number with FACTIVA Portal?
- **80.**To fill WebForms what you have used KEYSTROKES or OBJECT CLONING?
- **81.**Which commands you have used to fill webforms?
- **82.**Which is better object cloning or Image Recognition and why?
- **83.**Write the commands for scenario of your project?
- **84.**Write the commands for Scenario:
- **85.**Get data from database---save it to excel---excel to webpage1 and webpage2---submit?
- **86.**Generally, CIBIL score will be generated to know the customer risk. How you use the score to send approval/denial of any bank products(loan/credit)?

#### **Automation Anywhere Interview Questions & Answers:**

#### **1. What is Automation Anywhere?**

UALITYTHOUGHT

AA is Robotic Process Automation product which can be used to automate your manual efforts to do any process/transaction.

#### **2. What are the unique features of AA?**

- $\triangleright$  Intelligent automation for business and IT tasks.
- Unique SMART Automation Technology® automates complex tasks fast! (No programming required.)
- $\triangleright$  Create automation tasks in minutes record keyboard and mouse strokes, or use easy point-and- click wizards.
- $\geq$  Easily distribute tasks to multiple computers, using Task to SMART Exe capability (Premier and Enterprise editions only).
- Web recorder / Web data extraction.
- $\triangleright$  Use Automation Anywhere to automate scripts in disparate formats.
- $\triangleright$  Powerful task scheduling and auto-login run scheduled tasks anytime, even when computer is locked.
- $\geq$  270+ actions including: conditional, loop, prompt, file management, database, system, Internet. More great features: fast speeds, automatic email notification, task chaining, hotkey, variables, logging, etc.

#### **3. What are the Capabilities of AA?**

Automation Anywhere can reduce a wide array of tasks to a single keystroke:

Ameerpet **Hyderabad** 

- > Business processes
- $\triangleright$  Web tasks
- $\triangleright$  Data transfer
- $\triangleright$  Data import/export (from any application, to any application, or from files)
- Web data extraction
- $\triangleright$  Fast data entry and formatting
- $\triangleright$  IT and system administration tasks
- $\triangleright$  Data backup and file management
- $\triangleright$  Integrate disparate scripts, or replace existing scripts
- $\triangleright$  Job scheduling
- $\triangleright$  Batch data processing
- $\triangleright$  Automated software testing, Web testing
- $\triangleright$  Automated FTP

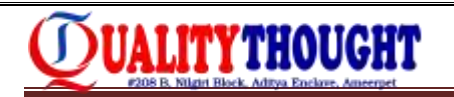

#### **4. What are the Benefits of AA?**

- $\triangleright$  Very easy to use
- Eliminates human error
- $\triangleright$  Increases transaction speed
- $\triangleright$  Huge savings in time and costs
- $\triangleright$  Automation Technology is highly reliable and accurate.

#### **5. What are the System Requirements?**

- Windows 2008 R2, Windows Server 2003, Windows 7 and later versions For Enterprise Control Room Component
- $\triangleright$  Intel Pentium i5 or i7 having 3.0 GHz or higher
- $\geq 4$  GB of RAM
- $\geq 100$  MB free space on hard drive for installation
- $\geq 1024$  x 768 or higher resolution monitor
- $\triangleright$  Microsoft Internet Explorer 6.0 or later For Enterprise Client Component
- $\triangleright$  Intel Pentium i5 or i7 having 3.0 GHz or higher
- $\geq 4$  GB of RAM
- $\geq 100$  MB free space on hard drive for installation
- $\geq 1024$  x 768 or higher resolution monitor
- Microsoft Internet Explorer 6.0 or later

#### **6. How do I record a task using AutomationAnywhere?**

You can easily create new task using SMART task recorder. Click 'RECORD'; perform the activities on your computer that you want to record, click 'STOP' and then 'SAVE' the recorded activities to a task. You can playback your recorded actions by selecting the task and then click the 'RUN' button.

**7. Does it matter if the window size and locations of my applications change betweenrecording and running?**

No. Automation Anywhere's SMART Automation Technology automatically adjust to changes of window size and location.

**8. Do I need to finish all my work in one application before moving onto the next application or can I switch back and forth between various applications while recording?**

You can switch back and forth between various applications while recording.

**9. Can Automation Anywhere work if computer is locked? Can I record a task to unlockthe computer?**

Yes. Automation Anywhere offers secure Auto Login technology. Auto Login allows scheduled tasks to run even when computer is locked. When you schedule a task you can enable Auto Login capability. If Auto Login in enabled, and if computer is locked, Automation Anywhere will unlock the computer, run the task and lock it back.

#### **10. Is it possible to execute a task in stealth mode when computer is locked?**

Yes. To enable the task to run in stealth mode check Properties Security; Run this task in stealth mode option. This will hide the execution of the task. To allow the task to run when computer is locked, enable Auto Login capability. Auto Login allows scheduled tasks to run even when computer is locked. When you schedule a task you can enable Auto Login capability.

#### **11. Can I stop the task while it is running?**

UALITYTHOUGHT

Yes. Press 'Pause' on your keyboard. This will temporarily stop the execution of the task. Click on the 'Resume' button that will appear at the bottom right hand corner of your screen to continue running the task from where it was paused.

#### **12. Can my recorded activity run in background, while I have control of mouse and keyboard so that I can do other things?**

One of the distinguishing features of Automation Anywhere is its ability to run tasks in background. Advanced technologies like Web recorder, Object recorder and hundreds of powerful actions allow you to run many of your tasks in background. Few tasks like task recorded with standard recorder requires control of mouse and keyboard and therefore cannot run in background. Few other obvious exceptions include commands that requires screen, like taking screenshots or comparing images on the screen, but a vast majority of actions allow the task to run in the background.

#### **13. I use remote access software to access a remote machine. Can I record a task that performs activities using remote access software?**

Yes. Automation Anywhere supports all the remote access software.

#### **14.I recorded task on 'abc.xls' but I want to run it on xyz.xls, how do I do that?**

You can run the same task with different files of the same program. By default the task will only run on the specific file(s) it was recorded on. However you can check 'Enable this task to run with other similar files and windows' option under the Properties, General tab. Now for example if you recorded a task on abc.xls, you can run this task on def.xls, xyz.xls or any other \*.xls files

#### **15.Is it possible to password protect my task?**

Yes, it is possible to password protect a task. While saving the task click on the Password Protection checkbox and specify the password. Alternatively, you can password protect a saved task by going into the Security tab in the main screen of AA

#### **16.How do I use a variable in the task?**

UALITYTHOUGHT

You can use variable inside different commands like 'Insert Keystroke', 'Open Program/File', 'Files/Folders'. In all the commands variable names are specified by enclosing the variable names in between the \$ sign. For e.g. \$Password\$

#### **17.If I create a variable for one task, can I use it in another task?**

Variables created for one task are only available locally for that task and not for any other task. But, if you have upgraded from a lower version to version 5.5 and above, all the variables created in the lower versions will be available to you as global variables that can be used with any task.

**18.List variable can have many different text values. When I use the list variable which value will be executed?**

Every time a task comes across a list variable during the playback, the next text value in the sequence of the list variable is used. If the list variable reaches the last text value then its subsequent reference will return the first text value.

The Leader In Selfware Training

#### **19.Is it possible to store special characters like Tab key in a variable?**

Yes, you can store any special character as a text value in a variable.

**20.I have to run a task that needs to use a different value for a variable in every repeat. How do Ido that with your automation software?**

Automation Anywhere provides "Loop – End Loop" commands. You can place your repetitive task inside a Loop – End Loop block. You can use a List variable inside it for data that keeps on changing with each loop.

#### **21.What are these System Variables \$CurrentDirectory\$, \$FolderName\$ and \$FileName\$**

These system variables are used with commands 'Loop for Folders in a folder' or 'Loop for Files in a folder'.

Consider a command in the task - "Loop for Folders in a <folder>".

Here the <folder> is the specified folder on which the Loop will execute. Its full path is available at execution time by the system variable "\$CurrentDirectory\$"

If <folder> has 'n' number of folders, the loop will be executed 'n' times. Each time the

\$FolderName\$ variable will have the next folder's name inside the specified folder. Now if the task is like "Loop for Files in a <folder>".

Then \$FileName\$ will represent the next file name inside the specified folder.

Outside the loop \$CurrentDirectory\$, \$FolderName\$ and \$FileName\$ doesn't have any usage.

#### **22.Can I create a file with any extension?**

Yes, you can create file with any extension using the 'Create File' sub command in the Files/Folders commandIf I use a Files / Folders command like "Delete Files 'c:\MyPrgs\\*.\*' ", will this delete all the files in the subfolders too?

No, this command will delete all the files in the current folder only. In the above example it will delete all the files in 'c:\MyPrgs' directory only

#### **23.Can I get all the file names in a folder to perform some operation onit?**

Yes, you can use the "Loop for Files in a folder; Here \$FileName\$ will have next filename inside the specified folder in each Loop execution. You can use this System variable to perform any operation inside the Loop - End Loop block

#### **24.Can I provide value for file/folder name when the taskruns?**

Yes. Automation Anywhere has a 'Prompt' command to provide value at run time. You can provide value for any window, prompt for file/folder and even prompt for yes/no as well The Leader in Selfware Training

Ameerpet

#### **25.Will my task run correctly even if files, program shortcut icons in the Quick Launch and the Desktop have moved?**

Apart from a few exceptions, opening of most of the files and shortcut icons from both Quick Launch and Desktop will run correctly if the icons have moved from their original location. Note that, the 'Move Icons/Menus' should be checked in Tools; Options menu for this feature to be enabled

#### **26.What is E-mail Notification?**

You can use E-mail notification when you want to be notified that a task has finished running. An e-mail will be sent to the addressed specified along with the status of the task that was running and few other properties

#### **27.What is this 'Email Settings' displayed in the Notification tab in the properties window?**

This Button will open up the Options user interface that allows you to set the outgoing mail server, its port number and Exchange Server authentications, if any. Every mail

that you send or receive requires the mail server. You have to obtain this information from your Internet E-mail provider or you may obtain it from the configuration section of your e-mail program

#### **28.Does your automation software provide any facility to send anemail?**

Yes, Automation Anywhere provides a command 'Send mail'. You can use this command to send e-mails to anyone. Note that this command will get information about the e-mail Server, its port number and Exchange Server authentications, if any, from the Mail Setting in the Options menu every time a task runs

#### **29.I have been using VBScripts and JScript to accomplish some of my routine work. Can I somehow reuse them in your automation software?**

Yes. Not only you can integrate disparate scripts like VBScripts & amp; Scripts within an Automation Anywhere task but you can use in-built automation services like repeat, notification, etc., on VBScript & amp; Scripts as well.

#### **30.How do I know if my Script ran without any Error?**

You can use the 'If Script Successful' subcommand inside the 'If command'. This command will run the script and will execute the 'If - End If' block only if the script ran successfully.

#### **31.Can I run many tasks in a batch?**

UALITYTHOUGHT

Yes, you can create a new task in which you can use 'Run Task' command to run your individual tasks. **Hyderabad** 

#### **32.When I use 'Run Task' command, how do I know if the task successfully completed?**

You can use the 'If Task Successful' subcommand inside the 'If command'. This command will run the task and will execute the 'If - End If' block only if the task ran successfully.

#### **33.Can I execute certain commands only if a windowexists?**

Yes. There are number of conditions in IF command. One of them is "If Window Exists.

#### **34.Is it possible for me to know if one of my software is running or not? I want to do certainaction only if that software is running.**

Yes, you can use If Condition (If Application Running) to see if any application is running or not. You can specify the exe name that you want to test in the If condition.

## **35.What is a Loop Command?**

UALITYTHOUGHT

A loop command allows repeated execution of a group of commands when these commands are placed inside the 'Loop – End Loop' block. The number of the times these commands are executed will depend on the type of Loop command selected. The 'Loop - End Loop' block might also contain within it another 'Loop - End Loop' block i.e. nested loop commands

#### **36.I want to do particular action on all the folders inside a folder. How do I do that using your automation software?**

You can use the Loop command (Start Loop "Each folder in 'folder') in Automation Anywhere. If there are 'n' folders in the specified folder then this loop will be executed 'n' times. You can get each folder's name using the \$FolderName\$ system variable inside this loop block

#### **37.What is a Web Recorder?**

Web Recorder reliably and accurately records and automates web based tasks. Automation Anywhere Web Recorder understands all the web controls. You can open or close browser, perform clicks, fill forms, import data from the web, download files, extract data, extract source, check for broken links and much more

#### **38.What is web data extraction? How do you extract data with WebRecorder?**

Extracting structured or unstructured data from the Internet automatically with the help of scripts. Automation Anywhere as a data extraction or screen scraping software is both flexible to suit any kind of web technology or page format and is also nonintrusive.

#### **39.How do you check for broken links with Web Recorder?**

To check for broken links with Web Recorder, go to Task Editor and select Web Recorder. Find Broken Links command. Enter the URL and specify if you want the entire website to be checked or just the specified webpage. Enter the path of the file to save the results and click Save. Automation Anywhere will check for broken links as specified. You can schedule to run this task at pre-defined time

#### **40.What is Manage Web Control?**

To capture image links, radio buttons, text boxes, check boxes and other web controls Automation Anywhere Web Recorder -> Manage Web Controls allows capture of web controls and assign them variables

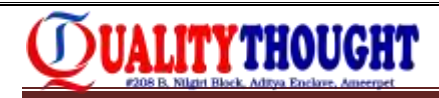

#### **41.What is Workflow Designer?**

Workflow Designer allows you to create an easy to understand, intuitive graphical representation of an IT or a business processes

#### **42.How do I run workflows?**

Running a workflow is very easy. Just click on the Run button in the Workflow Designer. The other option is to click on the workflow in 'MyWorkflow' file in the Task List and click Run. On running the workflow through the Workflow Designer, it highlights the part of the workflow that is being carried out. Once, the workflow has completed running, it highlights the complete path taken

#### **43.How to use and manage Windows Controls to get checkbox or radio button status in Automation Anywhere?**

Manage Windows Controls command allows you to work with windows controls like checkboxes and radio buttons. With this command you can find out if the radio button or check box is checked or not. Automation Anywhere supports only standard Windows checkboxes and radio buttons.

#### **44.Does a task recorded using MWC work in the background?**

Yes. A task recorded using MWC works in the background

#### **45.Why aren't some controls highlighted when I try to capture them usingMWC?**

Capture standard Windows control using MWC. Client controls and Java are not supported by MWC. In such cases, controls are not highlighted

#### **46.Can I get the snapshot and/or log data into file when error occurs?**

Yes, Automation Anywhere Premier has advanced error handling capabilities. You can select action like Continue or Stop Task. You can specify error handling options like Take Snapshot, Run Task, Log data into file, Send Email and Variable Assignment

#### **47.What are the different types of Licenses?**

Development, Runtime, Control Room, METABot

#### **48.Do I have access to LMS portal?**

By default you may not have access to LMS. Please reach out your Supervisor.

#### **49.Is WBSe is required when raising the request for License?**

Yes is it mandatory

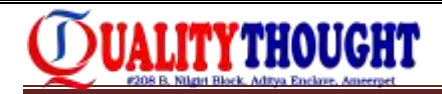

#### **50.Can I get learn on using Developer license?**

No, Please reach out to your supervisor

#### **51.Can I share License file to others?**

No you cannot share the license files to others.

#### **Client Related Questions:**

#### **52.What are all the environments AA will support for deployment?**

Citrix: Ideally AA should be deployed inside Citrix environment and it cannot be installed in Citrix server as it doesn't support multithreaded application. It should be installed in VM machine or Physical machine and access should be given through Citrix environment.

Thin client Citrix: AA doesn't support for thin client. AA can be installed outside Citrix environment. Automation should be done using Clicks and Image Recognition.

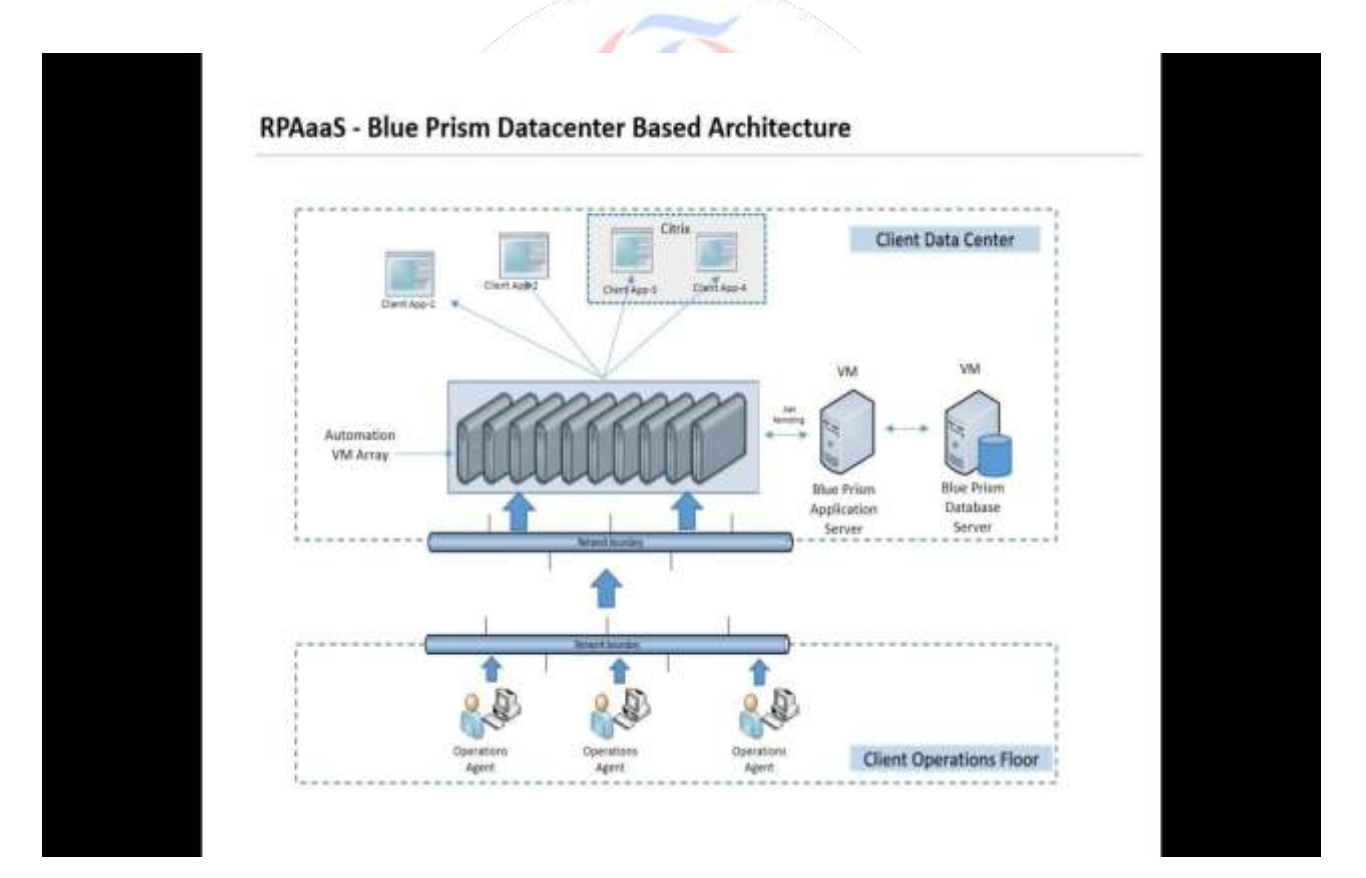

Tick Client Citrix: AA should be inside Citrix environment only VDI: AA should be inside VDI environment only

RDP: AA should be inside RDP environment only

#### **53. Can we use one CR and multiple Run / Dev licenses?** Yes

#### **54. Can we get one licenses for multiple users?** Yes

#### **55. AA posted some wrong values / if it is processed wrong transactions who is the responsible?**

Generally, while development necessary validations are implemented to make sure wrong postings are not added to production environment.

#### **56. On what basis AA interacting with the client applications?**

AA will interact with UI Layer, so it will not impact any client applications data

#### **57.** Is it possible to create database in tool? No

**58. How to procure Licenses?**

For Internal Operations Licenses can be procured by raising request in LMS tool and incase of RPAasS or external client related work separate request to be sent to AA Support team. Licenses are procured separately. Cost of licenses for external clients vary from internal.

#### **59. Does AA Store any client related Data?**

AA Doesn't store any client related information.

#### **60. Is AA transfer data to external servers or systems?**

AA will not transfer any process related data.

#### **61. Is AA server based application?**

It is a Server Client Architecture based application. Control room acts as server to manage all the clients.

Ameerpet

#### **62. Can AA be deployed in Virtual environment?**

Yes; it can be deployed.

#### **63. Do we have any workaround to install and automate the process in Terminal server?**

We can install VM server on terminal server and spin multiple VMs as per the requirement. AA requires dedicated OS per user and this is possible using VMs. Shared OS model like installing AA on Server and share across multiple users is currently not supported.

#### **64. Licensing solution for shared hosted environment.**

License would be required "per user per system" basis.

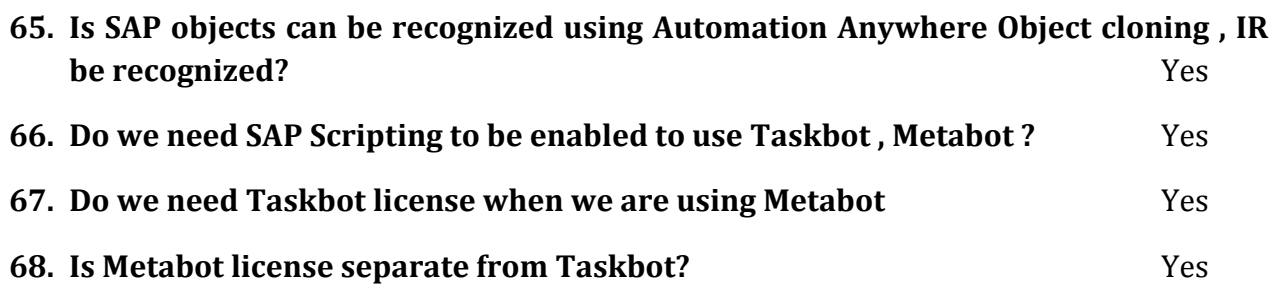

**69. What kind of access is required for SAP & AA to run in a particular instance**

We need to have same access i.e. AA & SAP should run with admin / normal user access

- **70. Tell me about your project?**
- **71. What is process of your project?**
- **72. Time lines of the project?**
- **73. Explain about exception handling in your project?**
- **74. Wait for window?(in Task you have to wait for your next screen which command you will use)**

Ameerpet

**Hyderabad** 

- **75. Tell me about Excel operation?**
- **76. What commands you wiil use in project?**
- **77. How will you handle exception handling in your project?**
- **78. Email automation settings?**
- **79. Standards of coding?**
- **80. Which variable you are using in exception handling?**
- **81. Current version AA?**
- **82. Who will add & TDD in your company?**
- **83. In window handling title has some part has static and some part dynamic so how will you write expression for it?**
- **84. How will you mange bots in your company i.e. will you start or automatically it will start?**

#### **Blue Prism Interview Questions:**

- 1. How many bots you deployed?
- 2. How many processes you Automated?
- 3. What kind of applications that you automated?
- 4. Explain the process that you automated recently?
- 5. What is the difference between Process and Object, Process studio and object studio?
- 6. What is the difference between Process studio and object studio in terms of stages?
- 7. How many run modes are there in Blue Prism? What are they? What is the difference between them?
- 8. What is the difference between Environmental Variables and Run time variable? Give me with example in usage?
- 9. What is Environmental locking? What is the use of that?
- 10. What is Surface Automation? Explain with scenario?
- 11. What id Dynamic region selection? What is the use of that?
- 12. What is credential manager? What is the use of that? How can we configure credential manager?
- 13. Can we call object into process and How?
- 14. What is Application Modeler?
- 15. What are the Blue prism Best Practices?
- 16. What is PDD, TDD, SDD, OID, ODI and PDI?
- 17. How can we pass the data from one page to another, process to object, object to object? The Leader In Selfware Training And Vice versa?

**Hyderabad** 

- 18. What is the use of Queue and how can we configure?
- 19. Different queue status?
- 20. What are the challenges faced?
- 21. What id BP Release file? How will we create the BP Release file?
- 22. How can we deploy the Bots into production?
- 23. What is Exception handling and how will implement this in Blue Prism at various levels?
- 24. What is Exception Bubbling?
- 25. What is exception over write?
- 26. What is templates? Did you ever used in the project?
- 27. How to schedule a bot in Blue Prism?
- 28. What do u know about blueprism?
- 29. Blueprism is one of the tools used to automate web and windows applications
- 30. How do you automate a Web based application using blueprism?
- 31. While Creating objects, we need to select the web application of the object and we need to spy the elements using modes in AM (Application modeler)
- 32. How do you automate a Citrix based application using blueprism?

# UALITYTHOUGHT

- 33. By using surface automation, we can automate the citrix application using region mode
- 34. Tell me about OCR concept used in Blueprism?
- 35. Optical character recognition(OCR),this is the concept which we used to spy or read some difficult characters which are we can't able to spy with normal mode
- 36. Tell me about the blueprism infrastructure?

Five tabs - Home: To see the work force availability, total automations Sudio: This is to create the processes

Control room: run processes through control room

Dash board: To see the reports

Releases: To export and import the files

- System: Create the queues and variables
- 37. Tell me about the blueprism tiles?
- 38. In the Blueprism, Tile is nothing but the library where we can see the Total Automations, Workforce availability and Average handling time
- 39. About wait....where and how we will use?
- 40. Explain about RPA... Not full form
- 41. What are blueprism documents?
- 42. How to copy some text in pdf and paste in another file
- 43. How to call webservices....... How in application modular??
- 44. The text in written pdf document also recognized??
- 45. About work queues
- 46. What is the basic step to do in every object
- 47. What do u mean by "Ensure standards compliance and institutionalization of best pracise" in ur resume?
- 48. When u got work.. How do u know whether the given work is automated or not
- 49. How can u work with pdf files
- 50. What is Release Manager?
- 51. What is blue prism application server?
- 52. What is "Verify Release"? How it is useful in source code management?
- 53. What is the extension of blue prism release file?
- 54. What is the extension of VBO file?
- 55. What is difference between Export VBO & Release file?
- 56. How do we import a release file?
- 57. What is the shortcut command to import blue prism release file?
- 58. Can we edit a blue prism release file?
- 59. What is the difference between packaging & release file?
- 60. Can we publish blue prism release file directly to control room?
- 61. Can we integrate blue prism with Apache Subversion?
- 62. What are the different components that can be added to package?
- 63. Where can you see release log? Can you modify those logs?

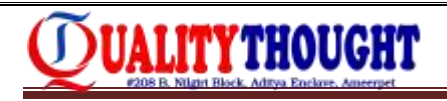

- 64. Can we modify the existing blue prism package?
- 65. Is there any VBO for managing package?
- 66. How to update a package?
- 67. What is full form of VBO?
- 68. What is the extension of the VBO?
- 69. How to export or import VBO?
- 70. How to create VBO?
- 71. How to call VBO in process studio?
- 72. We call multiple VBO in process studio?
- 73. Can we call VBO in object studio?
- 74. How call VBO in object studio?
- 75. How many VBO can be called in object studio?
- 76. Can we export or Import VBO?
- 77. How many types of VBO are available?
- 78. How to implement error handling in VBO?
- 79. What is internal business object?
- 80. Can we export or import internal business object?
- 81. What is User defined VBO?
- 82. Can we upload VBO to control room?
- 83. What is action in VBO? Is it possible to use Code Stage in VBO?
- 84. What is the default template of VBO?
- 85. What happened when you publish an object?
- 86. Can we publish object studio directly to control room?
- 87. Is it possible to call Code Stage in process studio?
- 88. How many types of VBO does blue prism provides?
- 89. How you schedule the Bot as per the requirement?
- 90. I have one scheduler scheduled 6pm in the evening and I want the same scheduler to schedule at 8am in the morning. How can we do it?
- 91. What Code you have written in code stage .Explain any one scenario with Approach of Code?
- 92. How can we Handler filters
- 93. In work Queue? Do we have any Technique in BP to use filters in work Queue? When I said Yes.They asked an Example and Approach.
- 94. If I want to retrieve an empid from the list of the insurance portfolios can I do it?Do we have the access in our mainframes application to access individual Policy holder data?
- 95. If I want to schedule at 2 times a day with 2 hours gap. How can I do it?
- 96. I have a BOT in Mainframes Environment and whenever there is Change in the data in my data Base I want my BOT should be triggered automatically. How I can do it?
- 97. What are all the Access the Deployment team and Production Team has which differs from your team? Or Do all have same Access?

# **UALITYTHOUGHT**

- 98. If we have 3 Lakh Rows in a Excel file and I want to remove 151000th row what all the approaches you will Follow? Do u write a code or Gt into Collection?( I said a collection can get only max 12000+ Rows max) I said I will write SQL query and then they asked how you connect that query to Blueprism or SQL Data to BP?
- 99. I have an image in web which some time is in white sometime in red and sometimes half white and half black? how I will handle it?
- 100. What are Macros and advantages and disadvantages of Macros?
- 101. Do your client allow to use Third Party Macros which are free ?
- 102. What is the Approach you Made your Team follow when there is a Critical Process
- 103. What's the differences between Environment & Session Variables
- 104. What is surface automation
- 105. For BP which version of .net is required
- 106. Example of Surfece Automation
- 107. Surface automation basic scenario
- 108. Exception Handling Concept
- 109. About Multibot environment
- 110. Diff b/w Choice and Decision
- 111. End to End Scenarios for Gmail
- 112. Types of run modes
- 113. Types of spying modes
- 114. OCR Concepts
- 115. How can we reset or chamge the passwords
- 116. Types of Bots
- 117. BP Environment
- 118. WorkQueues Concept

Ameerpet **Hyderabad** 

#### **Blue Prism Interview Questions & Answers:**

UALITYTHOUGHT

**1. How do you automate a Web based application using blue prism?** Ans. While Creating objects, we need to select the web application of the object and we need to spy the elements using modes in AM (Application modeler) **2. How do you automate a Citrix based application using blue prism?** Ans. By using surface automation, we can automate the citrix application using region mode **3. Tell me about OCR concept used in Blue prism?** Ans. Optical character recognition (OCR), this is the concept which we used to spy or read some difficult characters which are we can't able to spy with normal mode **4. Tell me about the blue prism infrastructure?** Ans. five tabs Home: To see the work force availability, total automations

Studio: This is to create the processes

Control room: run processes through control room

Dash board: To see the reports

Releases: To export and import the files

System: Create the queues and variables

#### **5. Tell me about the blue prism tiles?**

Ans. In the Blueprism,Tile is nothing but the library where we can see the Total Automations, Workforce availability and Average handling time

te Lintider In Seftware Training

#### **6. Tell me about Exception types?**

Ans. Exception types- validation, system and Business Exception

#### **7. What is the use of environmental variables?**

Ans. While running a process, if u want to pass any inputs or variables, we need the Environment variables to be created in system.

#### **8. How do you call a web services in Blue prism?** Ans. we can call through application modeler in object studio.

#### **9. How do you call an external object in blue prism?**

Ans. In action stage, we need to call the external object.

#### **10.Tell me about surface automation technique?**

Ans. Surface automation can be done with region mode to handle the thin clients.

#### **11.What is the use of alert stage?**

Ans. When an alert stage is executed, it sends the specific messages to the users.

#### **12.What is the use of blocks?**

 Ans. By using block stage, we can use more than one recovery stage in one action stage.

#### **13.What is the difference between Global Send Keys and Global Send key Events?**

Ans. Global send keys- Enter, control

Global send key Events- Up, Down, left, Right arrows

#### **14.Tell me about the calculation stage?**

Ans. used to perform calculations

#### **15.What is region mode?**

Ans. Have to spy the thin clients in region mode

#### **16.Tell me about the various run modes in blue prism?**

**Ans.** Foreground Mode

Background mode

Exclusive mode

The Leader in Selfware Training Ameerpet **Hyderaba** 

#### **17. Tell me about the exposure options available in data item?**

Ans. If you click the exposure option in Data item, it can be used to action stages.

#### **18.List down the languages which we can use in Blue prism?**

Ans. c#, j#, VB script

#### **19.What is start up parameters?**

Ans. we can pass the variables in start parameters, which to help run the process in process studio.

#### **20.List of data types available in blue prism?**

Ans. Date, Datetime, FLag, Number, Pwd, text, time, timespan, Image, Binary.

#### **21.Types of business objects?**

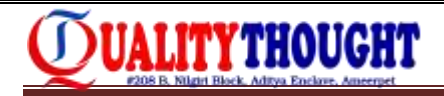

Ans. web based, window based, Java based, Main frame

#### **22.Use of action stage?**

Ans. we can call the objects in action stage

#### **23.Tell me about object studio?**

Ans. Interact with applications using application modular.

#### **24.Tell me about process studio?**

Ans. Used to interact with business rules and decisions.

#### **25.Tell me about control room?**

Ans. Used to run the process and see the available process.

#### **26.Tell me about application modeler?**

Ans. In object studio, Application modular is used to create the objects, spy the elements by using different modes.

Ameerpet

Hyderabad

#### **27.List of spying modes available?**

Ans. Spy modes-

Active Accessibility mode The Londer In Serware Training

Html mode

Java mode

win mode

Region mode

#### **28.What the use is of recover and resume stages?**

Ans. Handle the exceptions by using recover and resume stages.

#### **29.What is collection?**

Ans. Collection is table data

#### **30.What is casting?**

Ans. changing or convert the data types.

#### **31.Tell me uses of initialize?**

Ans. Initialize the default pages in object studio, where we can't delete or change it

#### **32. What do u know about blue prism?**

UALITYTHOUGHT

Ans. Blue prism is one of the tools used to automate web and windows applications

#### **33.Tell me about Exception types?**

Exception types- validation, system and Business Exception

#### **34.What is the use of environmental variables?**

While running a process, if u want to pass any inputs or variables, we need the Environment variables to be created in system.

#### **35.How do you call a webservices in Blueprism?**

we can call through application modeller in object studio.

#### **36.How do you call an external object in blueprism?** In action stage, we need to call the external object.

#### **37.Tell me about surface automation technique?**

Surface automation can be done with region mode to handle the thin clients.

#### **38.What is the use of alert stage?**

When an alert stage is executed, it sends the specific messages to the users.

Ameerpet

#### **39.What is the use of blocks?**

Hyderabad By using block stage, we can use more than one recovery stage in one action stage.

#### **40.What is the difference between Global Send Keys and Global Send key Events?** Global send keys- Enter, control Global send key Events- (up, down, left, right arrows)

#### **41.Tell me about the calculation stage?**

Used to perform calculations

**42.What is region mode?**

Have to spy the thin clients in region mode

#### **43.Tell me about the various run modes in blueprism?**

Foreground mode, Background mode, Exclusive mode

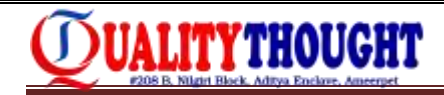

#### **44.Tell me about the exposure options available in data item?**

If u click the exposure option in Data item, it can be used to action stages.

#### **119. List down the languages which we can use in Blueprism?**

c#,j#,VBscript

#### **120. What is start up parameters?**

We can pass the variables in start parameters, which to help run the process in process studio.

#### **121. List of data types available in blueprism?**

Date, Datetime, FLag, Number, Pwd, text, time, timespan, Image, Binary.

#### **122. Types of business objects?**

Web based, window based, Java based, Main frame

#### **123. Use of action stage?**

We can call the objects in action stage

#### **124. Tell me about object studio?**

Interact with applications using application modeler.

#### **125. Tell me about process studio?**

Used to interact with business rules and decisions.

#### **126. Tell me about control room?**

Used to run the process and see the available process.

#### **127. Tell me about application modeler?**

In object studio,Application modeller is used to create the objects,spy the elements by using different modes.

h yuerabau

#### **128. List of spying modes available?**

Spy modes-Active Accessibilty mode Html mode Java mode win mode Region mode

#### **129. What is the use of recover and resume stages?**

Handle the exceptions by using recover and resume stages.

#### **130. What is collection?**

Collection is table data

#### **131. What is casting?**

Changing or convert the data types.

#### **132. Tell me uses of initialize?**

Initialize the default pages in object sudio, where we can't delete or change?

#### **Blue Prism Project related questions:**

- 1. Consider I have a project with 10 processes, 2 processes are related to Windows and 4 processes are related to Web and 4 processes are in Citrix Environment.
- 2. How many work-queues required for all the processes?
- 3. Will one work queue is enough to store all process data?
- 4. How you will get input for your process?
- 5. If you are working in a Citrix Environment where will you store the login Credentials?
- 6. Where will you store the user credentials details of a process?
- 7. How you implement environment locking mechanism for 3 processes?
- 8. How you compare duplicate data in two excel file?
- 9. How will you over come out of memory problem?
- 10. What is delivery methodology in BP?
- 11. How we will monitor process work load using queues?
- 12. How to spy hidden elements in Web Based application?
- 13. What are the deployment methods in BP?
- 14. Which situation we use cloning mechanism?
- 15. How will you calculate the effort and estimation for process to automate?
- 16. How can we identify that a particular process is automatable or not?
- 17. How will you manage the changes in existing process?
- 18. How to add new variables into existing variable?
- 19. What are the developer roles in BPA?
- 20. What are the test methods you used to test the processes?
- 21. Is it possible to write data to CSV from BP?
- 22. How you implement attach and detach mechanism, explain with example.
- 23. How you manage bots in your company?
- 24. How can you say BP or AI or UI is suitable for the Automation?
- 25. What is the differences between attended automation and un-attended automation?
- 26. I have a data of 1000 records, at 200 record bot got stopped due to system error. If I restart the bot it should need to work from 201 row, how to implement it?

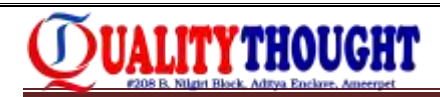

#### **UiPath Interview Questions:**

- 1. Tell me about yourself ? How many projects you have done in uipath in your previous organization.
- 2. What is the latest version of uipath
- 3. How do you integrate tfs with uipath?
- 4. Which technology used in uipath?
- 5. How do you maintain security for password field in uipath?
- 6. What are challenges you have faced in uipath.how did you find the solution for that.
- 7. How many types of workflows are there in uipath and tell me the difference between them.
- 8. Difference between delay and wait?
- 9. Is is possible to automate automat sap applications in uipath?
- 10. Why we used wildcard characters in uipath
- 11. What is the difference between image recognition and ocr?
- 12. How do you do pdf extraction in uipath?
- 13. How to open excel sheet without using excel operation?
- 14. Explain about error handling?
- 15. How to call one sequence inside another workflow?
- 16. How to extract data from pdf to excel?
- 17. How do you automated outlook mails in uipath?
- 18. Can you explain open excel workbook container?
- 19. Have you worked on workflow? If yes tell me one workflow with example?
- 20. Suppose i have a data table in web portal it consists of number of rows and columns. In a first column there is a link. How do you click on that link?
- 21. How do you pass a variable value from one sequence to another sequence in uipath?
- 22. Have you worked on email automation?
- 23. Have you executed sequences in remote machine and scheduling it?
- 24. Where we use random variable?
- 25. Explain the project architecture?